### **Nickel Direct Imaging Data Reduction**

Basis of this jupyter notebook is from Keerthi Vasan Gopala Chandrasekaran (UC-Davis), who created it from Elinor Gates' (UCO/Lick) 2018 Observational Astronomy Workshop python data reduction activity. Additional code contributions and conversion so it would work under Python 3 were from Azalee Bostroem (UC-Davis). Elinor Gates subsequently added commentary, expanded the code to make sure everything is done inside python, and added the cosmic ray rejection section. This is designed to work with Python 3.

If the data are properly acquired and FITS headers are accurate, this should work as a basic data reduction pipeline. However, proceeding slowly, one step at a time, examining calibration and image frames at each step is encouraged so that understanding of each step and its importance to the general data reduction is understood, as well as catching errors and implementing fixes as soon as possible in the procedures.

#### **Import the Necessary Python Packages**

```
In [1]: from astropy.io import fits,ascii
        import numpy as np
        import sys, getopt,os
        import glob2
```
### **Organize Data**

All data should be in one directory initially. This can be any directory as the path to it will be set as the source\_dir below. You'll want to change the source directory appropriately for your data location. Also, you should remove any bad frames (e.g. flat field frames with unacceptable properties, etc.) from the directory so they don't contaminate the reduced data. It is wise to keep a separate backup of the raw data incase there are problems and you need to start data reduction over from the beginning.

```
In [2]: source dir = '/Users/egates/Desktop/python3Test/'
        # Location of the folder containing all the data files (bias, domeflats, twilight
        flats, and the data files)
        f = source dir + '*.fits'
```
#### **Overscan Subtraction**

The overscan region(s) are additional columns appended to the data that measure the overall bias values for each row at the time the data were acquired. Depending on the camera, these may be very stable over a night of observing, or vary from image to image. This bias level needs to be subtracted before further data reduction steps should be done. Overscan subtraction is done on all calibration and science files.

The original overscanLickObsP3.py code is available on-line via our optical instrument manuals will read a list of files in, determine the overscan and data regions for each file, fit the overscan, then subtract it from the data, writing out a new overscan subtracted image for each input image. This code is specific to Lick Observatory data and keywords, but could easily be altered with the appropriate keywords to work with other detectors with one or two amplifiers. The code below has been modified from the original to create input and output filelists according to the file directory denoted above. If you have a lot of data, this may take a few minutes to run.

```
In [3]: def main(argv):
             # set fit = 'yes' to do legendre fit to overscan regions, 'no' to just use th
        e median
            fit = 'yes' # create input and output file name lists. Output files will have unique nam
        es, leaving the input files unchanged.
            ifilelist = glob2.getlob(f) # _os stands for overscan subtracted in the output file names
            ofilelist = [i[:-5]<sup>+</sup> ' os.fits' for i in ifilelist]
             # how many files
             numifiles = len(ifilelist)
             numofiles = len(ofilelist)
             if numifiles != numofiles:
                  sys.exit('Input and output file lists have different numbers of files. Ex
        iting.')
             # For each file in ifilelist, read in file, figure out overscan and data regi
        ons, fit 
             # overscan with desired function (if any), and subtract from data. 
             # Write data to ofilelist value. 
             for i in range(0,numifiles):
                  ifile=ifilelist[i]
                  ofile=ofilelist[i]
                  data, header = fits.getdata(ifile,header=True)
                  # change data to float
                  data=data.astype('float32')
                  # read necessary keywords from fits header
                  #number of pixels in image
                 xsize = header['MAXIS1'] ysize = header['NAXIS2']
                  #start column and row
                  xorig = header['CRVAL1U']
                  yorig = header['CRVAL2U']
                  #binning and direction of reading pixels
                 cdelt1 = header['CDELTIU']cdelt2 = header['CDELT2U'] #number of overscan columns
                 rover = header['ROVER']cover = header['COVER'] #unbinned detector size
                 detsize = header['DNAXIS1'] detysize = header['DNAXIS2']
                  #number of amplifiers
                  ampsx = header['AMPSCOL']
                  ampsy = header['AMPSROW']
                  # determine number and sizes of overscan and data regions
                 names = ampsx*ampsyif rover > 0:
                      over=rover
                      sys.exit('Program does not yet deal with row overscans. Exiting.')
                  else:
                      over = cover
                  if over == 0:
```

```
 sys.exit('No overscan region specified in FITS header. Exiting.')
         # single amplifier mode (assumes overscan is the righmost columns)
        if namps == 1:
             biassec = data[:,xsize-cover:xsize]
            datasec = data[0:,0:xsize-cover] # median overscan section
             bias=np.median(biassec, axis=1)
             # legendre fit
             if fit == 'yes':
                 # fit
                lfit = np.polynomial.length (eqfit(range(0,len(bias)),bias, 3) bias = np.polynomial.legendre.legval(range(0,len(bias)),lfit)
             # subtract overscan
             datanew = datasec
             for i in range(datasec.shape[1]):
                datanew[:, i] = dataset[:, i] - bias # two amplifier mode (assumes both amplifer overscans are at rightmost co
lumns)
        if namps == 2:biasseca = data[:,xsize-cover*2:xsize-cover]biassecb = data[:, xsize-cover:xsize] # median overscan sections
             biasa=np.median(biasseca,axis=1)
             biasb=np.median(biassecb,axis=1)
             # legendre fit
             if fit == 'yes':
                 lfita = np.polynomial.legendre.legfit(range(0,len(biasa)),biasa,3
)
                 lfitb = np.polynomial.legendre.legfit(range(0,len(biasb)),biasb,3
)
                 biasa = np.polynomial.legendre.legval(range(0,len(biasa)),lfita)
                 biasb = np.polynomial.legendre.legval(range(0,len(biasb)),lfitb)
             # Extract data regions
             # determine boundary between amplifiers
             bd=detxsize/2/abs(cdelt1)
             # calculate x origin of readout in binned units if cdelt1 negative or
positive
            if cdelt1 < 0: #if no binning x0=xorig-xsize-2*cover, with binning:
                x0=xorig/abs(cdelt1)- (xsize-2*cover)
             else:
                 x0=xorig/cdelt1
             xtest=x0+xsize-cover*2 # need to test if all data on one or two ampli
fiers
             # determine which columns are on which amplifier and subtract proper
 overscan region
             if xtest < bd: # all data on left amplifier
                 datanew=data[:,0:xsize-cover*2]
                 m=datanew.shape[1]
```

```
for i in range(0, m):
                     datanew[:,i]=datanew[:,i]-biasa
             if x0 >= bd: # all data on right amplifier
                 datanew=data[:,0:xsize-cover*2]
                 m=datanew.shape[1]
                for i in range(0, m):
                     datanew[:,i]=datanew[:,i]-biasb
             if xtest >= bd and x0 < bd: #data on both amplifiers
                x1=int(bd-x0)dataa=data[:,0:x1]
                 datab=data[:,x1:-cover*2]
                 ma=dataa.shape[1]
                 mb=datab.shape[1]
                 for i in range(0,ma):
                      dataa[:,i]=dataa[:,i]-biasa
                for i in range(0, mb):
                     datab[:,i]=datab[:,i]-biasb
                 # merge dataa and datab into single image
                 datanew=np.hstack([dataa,datab])
        if namps > 2:
             sys.exit('Program does not yet deal with more than two overscan regio
ns. Exiting.')
         # add info to header
         header['HISTORY'] = 'Overscan subtracted'
         # write new fits file
         fits.writeto(ofile,datanew,header,overwrite=True)
if name == " main ":
   main(sys.argv[1:])
```
### **Organize Overscan Subtracted Files**

Move all the overscan subtracted (e.g. the newly created \*\_os.fits) bias, data, and flat field files in separate folders, for example:

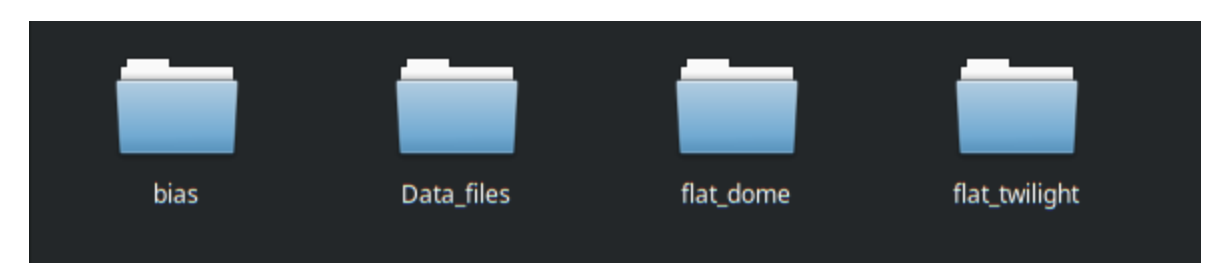

Below we set up paths for file sorting, and sort the files into the appropriate folders.

```
In [4]: # Make the directories for this data reduction procedure
        # I like to make an archive directory to store files that are no longer needed fo
        r the data reduction, 
        # but still available to examine if needed if there are issues with the data redu
        ction. 
        biasdir = source_dir+'bias/'
        datadir = source_dir+'Data_files/'
        domeflatdir = source dir+'flat dome/'twiflatdir = source dir+'flat twilight/'archivedir = source dir+'archive/'os.mkdir(biasdir)
        os.mkdir(datadir)
        os.mkdir(domeflatdir)
        os.mkdir(twiflatdir)
        os.mkdir(archivedir)
In [5]: # Make a list of all the overscan subtracted files
        os_files = glob2.glob(source_dir+'*os.fits')
        # Move calibration frames to appropriate directories
        # In this case we are assuming that twilight flats have 'twi' in the OBJECT FITS
          header keyword, 
        # dome flats have 'dome' in OBJECT, etc. If the names are different, you'll need
        to adjust the search strings
        # for sorting the files.
        for ifile in os_files:
            hdr = fits.getheader(ifile) basename=os.path.basename(ifile)
             if 'twi' in hdr['OBJECT'].lower():
                 os.rename(ifile,twiflatdir+basename)
             elif 'dome' in hdr['OBJECT'].lower():
                 os.rename(ifile,domeflatdir+basename)
             elif 'bias' in hdr['OBJECT'].lower():
                 os.rename(ifile,biasdir+basename)
             else:
                 os.rename(ifile,datadir+basename)
In [6]: # Location of the folders and files for use later
        f1 = source\_dir + 'bias/* . fits'f2 = source dir + 'Data files/*.fits'
        f3 = source dir + 'flat dome/*.fits'f4 = source dir + 'flat twilight/*.fits'
```
#### **Create Master Bias File**

The Master Bias file is the median combined bias frames. If the detector is particularly flat with no bias structure, this step may not be needed. In the case of the Nickel Direct Imaging CCD, there is significant bias structure that needs to be removed, so this step is necessary to remove that structure.

```
In [7]: # Create list of bias files
        bias = glob2.getlob(f1)data stack = []for file in biasfiles:
            data stack.append(fits.getdata(file))
        # Median combine the bias files to create the Master Bias frame
        medianBias = np.median(data stack,axis=0)# Write out the master bias file with updated FITS header information
        header = fits.getheader(biasfiles[0])header['HISTORY'] = 'Median combined'
        fits.writeto(source_dir+'bias.fits',medianBias,header) 
        # Move the no longer needed overscan subtracted frames to the archive directory
        for file in biasfiles:
             basename=os.path.basename(file)
             os.rename(file,archivedir+basename)
```
### **Check Master Bias File**

It is best to check the bias.fits file to make sure it looks OK before continuing. DS9 is a frequently used tool in astronomy for examining FITS images. DS9 is not a python tool, but freely downloadable for virtually all computer operating systems. Typical Nickel bias images look like the following.

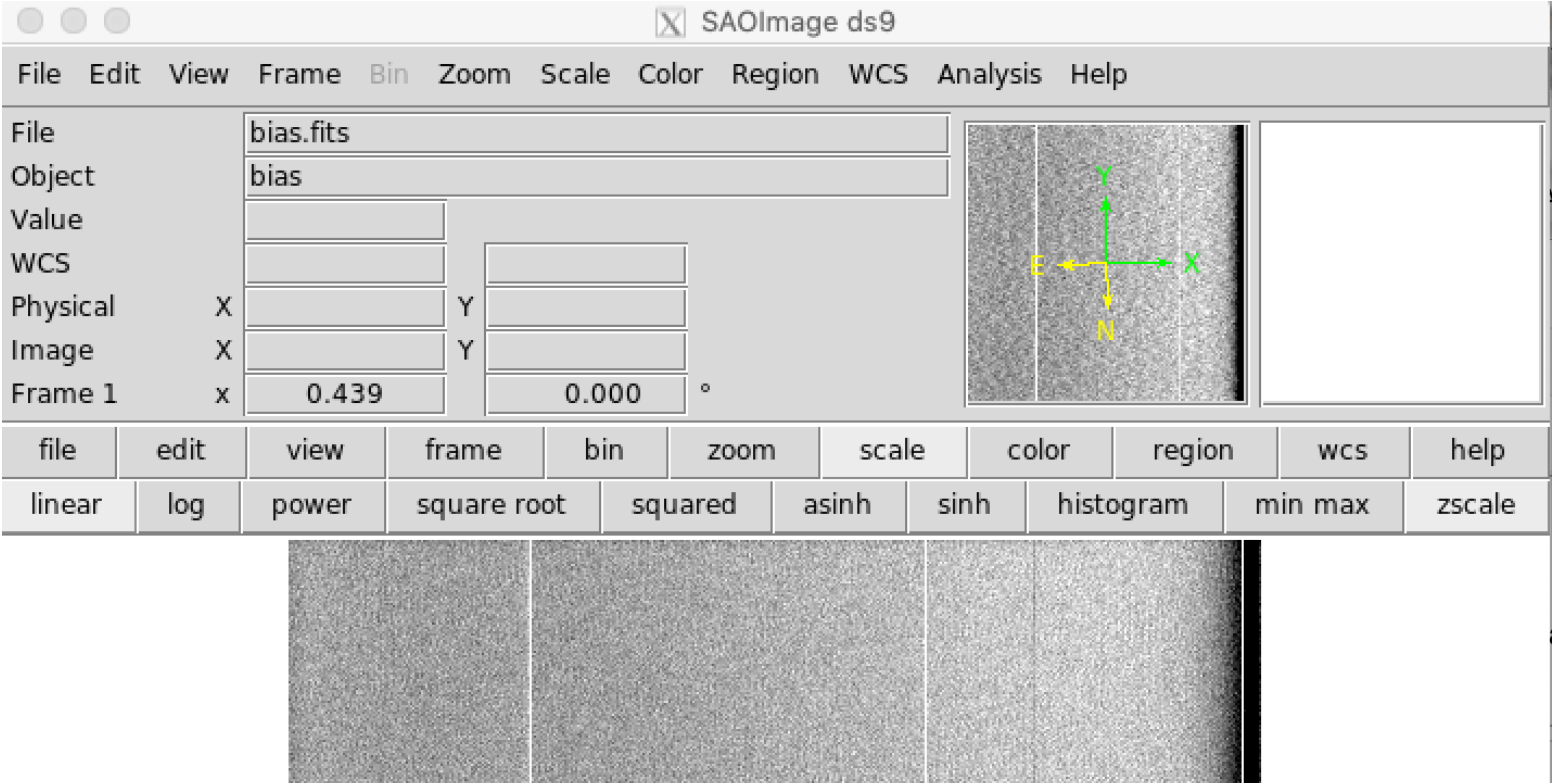

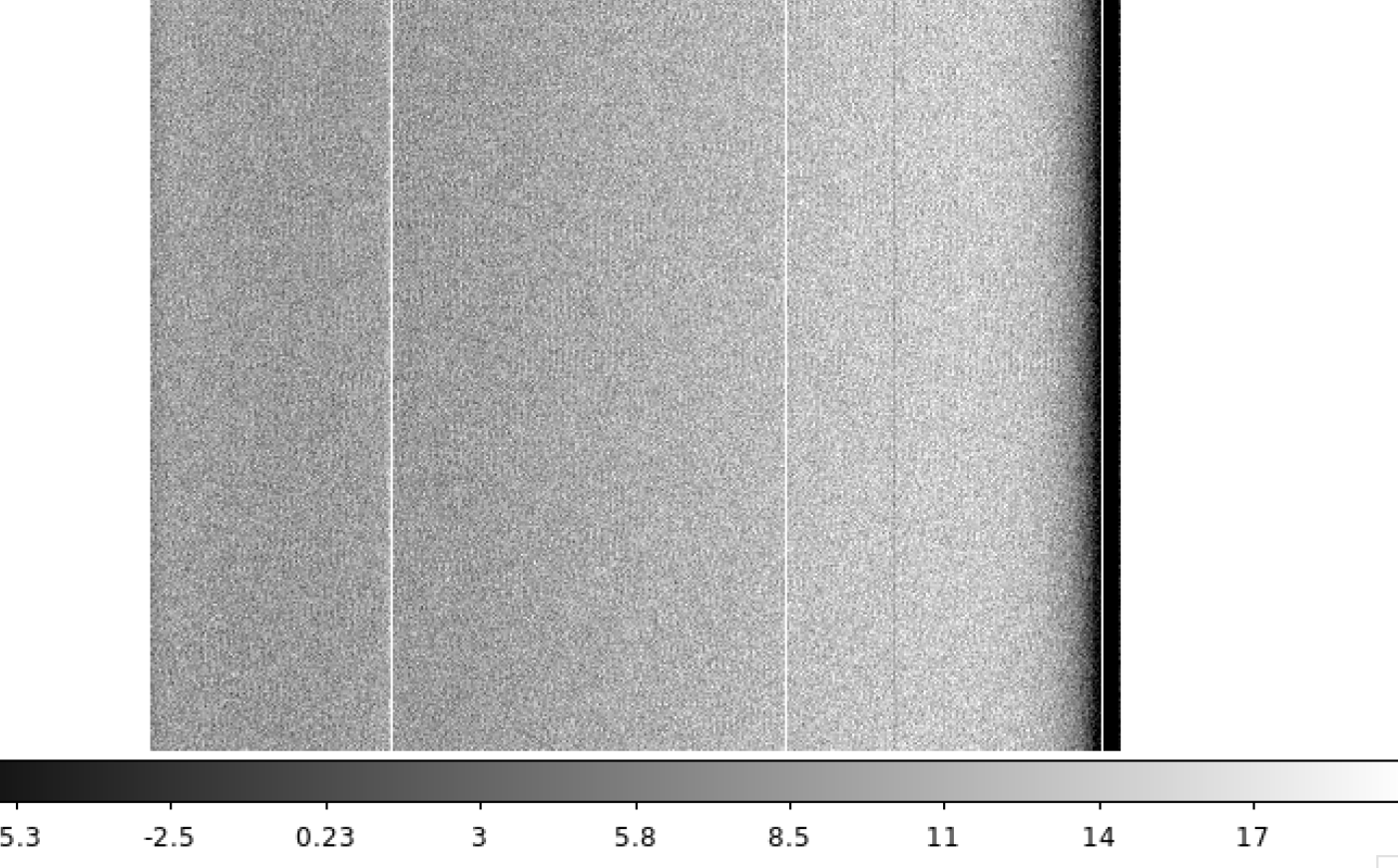

#### **Bias Subtract Flat Field and Data Frames**

Because the files were sorted into subdirectories, we'll be doing essentially the same steps for the files in the Data\_files, flat\_dome, and flat\_twilight directories.

```
In [8]: # Bias subtracting the data files
        # Make list of input bias files
        datafilesin = glob2.getlob(f2)# _bs stands for bias subtracted in the output file names
        datafilesout = [i[:-5]+ '_bs.fits' for i in datafilesin]
        n = len(datafiles in)for i in range(0, n):
             data,header = fits.getdata(datafilesin[i],header=True)
            dataout = data - medianBias header['HISTORY'] = 'Bias subtracted'
            fits.writeto(datafilesout[i],dataout,header)
             # Move the no longer needed overscan subtracted files to the archive director
        y
             basename=os.path.basename(datafilesin[i])
             os.rename(datafilesin[i],archivedir+basename)
```

```
In [9]: # Bias subtracting the dome flat files
         # Make list of input dome flat field files
         datafilesin = glob2.getlob(f3)# _bs stands for bias subtracted in the output file names
         datafilesout = [i[:-5]+ '_bs.fits' for i in datafilesin]
         n = len(datafiles in)for i in range(0, n):
              data,header = fits.getdata(datafilesin[i],header=True)
             dataout = data - medianBias header['HISTORY'] = 'Bias subtracted'
              fits.writeto(datafilesout[i],dataout,header)
              # Move the no longer needed overscan subtracted files to the archive director
         y
              basename=os.path.basename(datafilesin[i])
              os.rename(datafilesin[i],archivedir+basename)
In [10]: # Bias subtracting the twilight flat files
         # Make list of input twilight flat field files
         datafilesin = glob2.getlob(14)# _bs stands for bias subtracted in the output file names
         datafilesout = [i[:-5]+ ' bs.fits' for i in datafilesin]
         n = len(datafiles in)for i in range(0, n):
              data,header = fits.getdata(datafilesin[i],header=True)
             dataout = data - medianBias header['HISTORY'] = 'Bias subtracted'
              fits.writeto(datafilesout[i],dataout,header)
              # Move the no longer needed overscan subtracted files to the archive director
         y
              basename=os.path.basename(datafilesin[i]) 
              os.rename(datafilesin[i],archivedir+basename)
```
### **Create Normalized Flat Field frames**

For this example we will use the twilight flat field frames, as they are generally superior to dome flats. One uses dome flats if the twilight flat field frames were unattainable due to weather or there was some other technical issues. First we will create lists of files for each filter, then combine the frames to create the final normalized flat field frame for each filter.

```
In [11]: # This assumes that the B, V, R, and I filters were used. If different filters w
         ere used, you'll need to change the 
         # code below accordingly
         # If you are using dome flat fields, rather than twilight flats, you'll need to c
         hange the code below to
         # source the right directory of files and check the header OBJECT accordingly.
         b flist = []v flist = []r_flist = []
         i flist = []# Make list of all the flat field files in the twilight flat field directory
         flatlist = glob2.getlob(f4)# Sort files into lists based on the filter used
         for ifile in flatlist:
             hdr = fits.getheader(ifile) if 'twi' in hdr['OBJECT'].lower():
                 filt = hdr['FILTNAM']if filt == 'B': b_flist.append(ifile)
                 if filt == 'V': v_flist.append(ifile)
                 if filt == 'R': r_flist.append(ifile)
                 if filt == 'I': i_flist.append(ifile)
In [12]: # Create the Master B Flat
         bflat stack = []# Read in each file and normalize by the median
         for file in b_flist:
              data,header = fits.getdata(file,header=True)
             data = data / np.median(data)bflat stack.append(data)
              # Move the no longer needed files to archivedir
              # Move the now no longer needed files to archivedir
              basename=os.path.basename(file)
              os.rename(file,archivedir+basename)
         # Median combine the flat fields, then normalize by the mean
         bflat = np.median(bflat stack,axis=0)
         m = np. mean(bflat)
         bflat = bflat/m
         header['HISTORY'] = 'Combined and normalized flat field'
         fits.writeto(source_dir + 'bflat.fits',bflat,header,overwrite=True)
```

```
In [13]: # Create the Master V Flat
         vflat stack = []# Read in each file and normalize by the median
         for file in v_flist:
              data,header = fits.getdata(file,header=True)
             data = data / np.median(data) vflat_stack.append(data)
              # Move the no longer needed files to archivedir
              basename=os.path.basename(file)
              os.rename(file,archivedir+basename)
         # Median combine the flat fields, then normalize by the mean
         vflat = np.median(vflat stack,axis=0)m = np. mean (vflat)
         vflat = vflat/mheader['HISTORY'] = 'Combined and normalized flat field'
         fits.writeto(source_dir + 'vflat.fits',vflat,header)
In [14]: # Create the Master R Flat
         rflat stack = []# Read in each file and normalize by the median
         for file in r_flist:
              data,header = fits.getdata(file,header=True)
             data = data / np.median(data) rflat_stack.append(data)
              # Move the no longer needed files to archivedir
              basename=os.path.basename(file)
              os.rename(file,archivedir+basename)
         # Median combine the flat fields, then normalize by the mean 
         rflat = np.median(rflat stack,axis=0)
         m = np. mean (rflat)
         rflat = rflat/mheader['HISTORY'] = 'Combined and normalized flat field'
         fits.writeto(source_dir + 'rflat.fits',rflat,header)
In [15]: # Create the Master I Flat
         iflat stack = []# Read in each file and normalize by the median
         for file in i_flist:
              data,header = fits.getdata(file,header=True)
             data = data / np.median(data)iflat stack.append(data)
              # Move the no longer needed files to archivedir
              basename=os.path.basename(file)
              os.rename(file,archivedir+basename)
         # Median combine the flat fields, then normalize by the mean 
         iflat = np.median(iflat stack,axis=0)
         m = np. mean(iflat)
         iflat = iflat/m
         header['HISTORY'] = 'Combined and normalized flat field'
         fits.writeto(source_dir + 'iflat.fits',iflat,header)
```
## **Check Normalized Flat Field Frames**

It is wise to check the normalized flat field frames using DS9 or similar tool. Most pixel values should be very close to 1.0. A typical B-band normalized flat field is shown as an example.

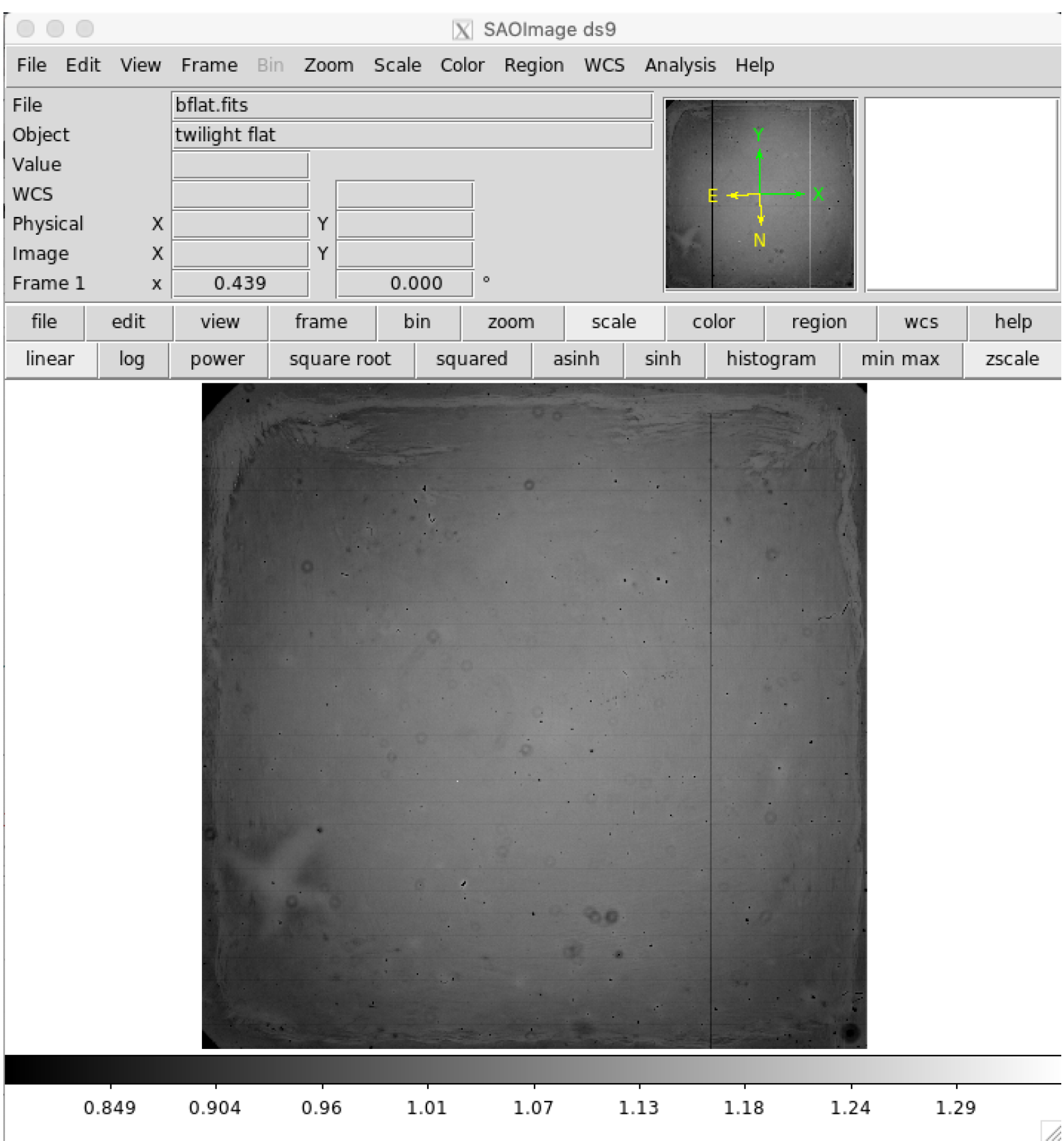

### **Flat Field Data Frames**

Flat fielding data is an essential step in the data reduction to calibrate the relative sensitivies of each pixel. First the data files will be sorted based on their filters, then each frame divided by the appropriate filter normalized flat field file.

```
In [16]: # Create lists of data files for each filter. Filter names should match the filte
         r names used for creating the Flat 
         # Field lists of files. Again, we are assuming B, V, R, and I filters were used.
         b flist = []v_flist = []r flist = []i_flist = []# Make list of all bias subracted data files
         data flist = glob2.get(62)# Sort data files by filter
         for ifile in data_flist:
             hdr = fits.getheader(ifile)filt = hdr['FILTNAM']if filt == 'B': b_flist.append(ifile)
             if filt == 'V':
                  v_flist.append(ifile)
              if filt == 'R':
                  r_flist.append(ifile)
              if filt == 'I':
                  i_flist.append(ifile)
```

```
In [17]: # Flat Field the B data files
         # _ff stand for flat fielded for the output file name
         bdataout = [i[:-5] + 'ff.fits' for i in b_flist]
         # For each file in list, divide by the normalize flat field frame for that filter
         n=len(b_flist)
         for i in range(0, n):
              data,header = fits.getdata(b_flist[i],header=True)
             dataout = data / bflat header['HISTORY'] = 'Flat Fielded'
              fits.writeto(bdataout[i],dataout,header)
              # Move bias subtracted images to archivedir now that they are no longer neede
         d
              basename=os.path.basename(b_flist[i])
              os.rename(b_flist[i],archivedir+basename)
```

```
In [18]: # Flat Field the V data files
         # _ff stand for flat fielded for the output file name
         vdataout = [i[:-5] + '_ff.fits' for i in v_flist]
         # For each file in list, divide by the normalize flat field frame for that filter
         n=len(v_flist)
         for i in range(0, n):
              data,header = fits.getdata(v_flist[i],header=True)
             dataout = data / vflat header['HISTORY'] = 'Flat Fielded'
              fits.writeto(vdataout[i],dataout,header)
              # Move bias subtracted images to archivedir now that they are no longer neede
         d
             basename=os.path.basename(v flist[i])
              os.rename(v_flist[i],archivedir+basename)
In [19]: # Flat Field the R data files
         # _ff stand for flat fielded for the output file name
         rdataout = [i[:-5] + 'ff.fits' for i in r_flist]# For each file in list, divide by the normalize flat field frame for that filter
         n=len(r flist)
         for i in range(0, n):
              data,header = fits.getdata(r_flist[i],header=True)
             dataout = data / rflat header['HISTORY'] = 'Flat Fielded'
              fits.writeto(rdataout[i],dataout,header)
              # Move bias subtracted images to archivedir now that they are no longer neede
         d
             basename=os.path.basename(r flist[i])
              os.rename(r_flist[i],archivedir+basename)
In [20]: # Flat Field the I data files
         # _ff stand for flat fielded for the output file name
```

```
idataout = [i[:-5]^+ '_ff.fits' for i in i_flist]
# For each file in list, divide by the normalize flat field frame for that filter
n=len(i_flist)
for i in range(0, n):
     data,header = fits.getdata(i_flist[i],header=True)
    dataout = data / iflat header['HISTORY'] = 'Flat Fielded'
     fits.writeto(idataout[i],dataout,header)
     # Move bias subtracted images to archivedir now that they are no longer neede
d
    basename=os.path.basename(i_flist[i])
     os.rename(i_flist[i],archivedir+basename)
```
# **Examine Flat Fielded Images**

It is highly recommended to examine all the images after flat fielding to be sure that the flat field correction has been done propertly. The image below shows a properly flat fielded image.

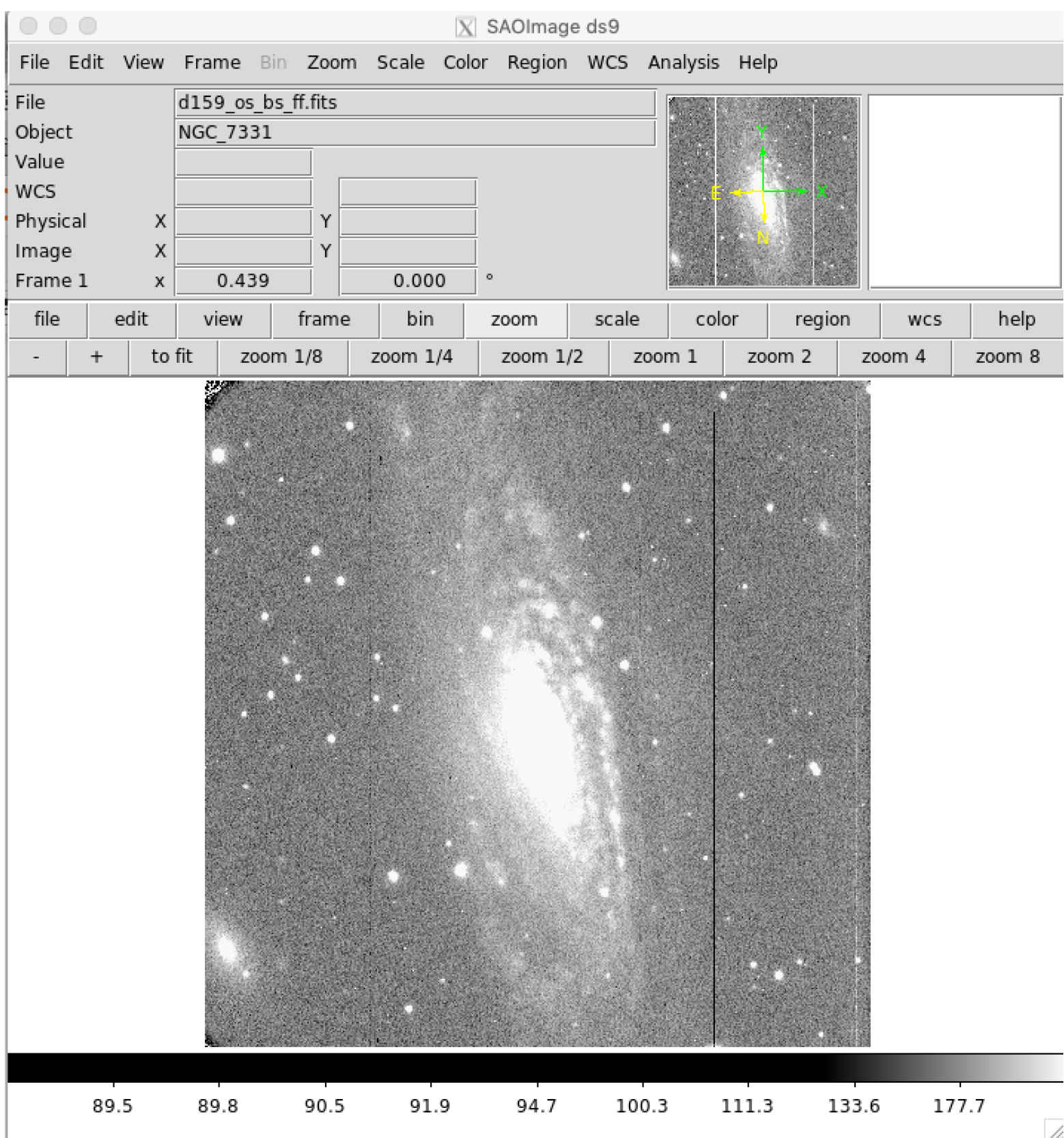

# **Fix Known Bad Columns in Nickel CCD2 Images**

The Nickel CCD2 detector has a number of known bad columns (easily seen in the flat fielded image above). These columns can be "fixed" by replacing them with the mean values of neighboring columns. First a bad pixel pixel mask is made highlighting the known bad columns. Then for each bad pixel, the mean of the surrounding good pixels is calculated and replaces the bad pixel. This procedure is somewhat time consuming, so be patient while it runs. Do not be alarmed if it gives a warning about converting mask elements to nan, as it still works correctly.

```
In [21]: # Procedure to fix known bad columns in CCD2 images. 2016 Oct 2 E. Gates
         # Create list of flat fielded data
         datain = glob2.getlob(f2)# _bp in output file name stands for bad pixel corrected
         dataout = [i[:-5] + ' _bp.fits' for i in datain]
         n=len(datain)
         # size of box for area around bad pixel to be averaged
         s=2# read in one image to get image size for bad pixel mask
         data,header=fits.getdata(datain[0],header=True)
         # make bad pixel mask
         mask=np.ma.make_mask(data,copy=True,shrink=True,dtype=np.bool)
         mask[:,:]=False
         mask[:,255:257]=True
         mask[:,783:785]=True
         mask[:,1001:1003]=True
         # loop for all the data bad pixel correction 
         for k in range(0, n):
              data,header=fits.getdata(datain[k],header=True)
              mdata=np.ma.masked_array(data,mask=mask,fill_value=np.nan)
              dataFixed=data.copy()
              for i in range(0,mdata.shape[0]):
                   for j in range(0,mdata.shape[1]):
                       if np.math.isnan(mdata[i,j]):
                          x1=i-sx2=i+s+1y1=j-sy2 = j + s + 1 if x1<0:
                              x1=0 if x2>mdata.shape[0]:
                               x2=mdata.shape[0]
                          if y1<0:
                              y1=0 if y2>mdata.shape[1]:
                               y2=mdata.shape[1]
                          dataFixed[i,j]=np.mean(mdata[x1:x2,y1:y2])
              header['HISTORY']='Bad columns replaced'
              fits.writeto(dataout[k],dataFixed,header)
              # Move the now no longer needed files to archivedir
              basename=os.path.basename(datain[k])
              os.rename(datain[k],archivedir+basename)
```
/Users/egates/opt/anaconda3/envs/python27/lib/python2.7/site-packages/ipykernel\_ launcher.py:30: UserWarning: Warning: converting a masked element to nan.

### **Examine Bad Pixel Corrected Images**

As always, it is good to check the pixel corrected images using DS9 or other image display tool. You can see in the image below that the bad columns were fixed reasonably well.

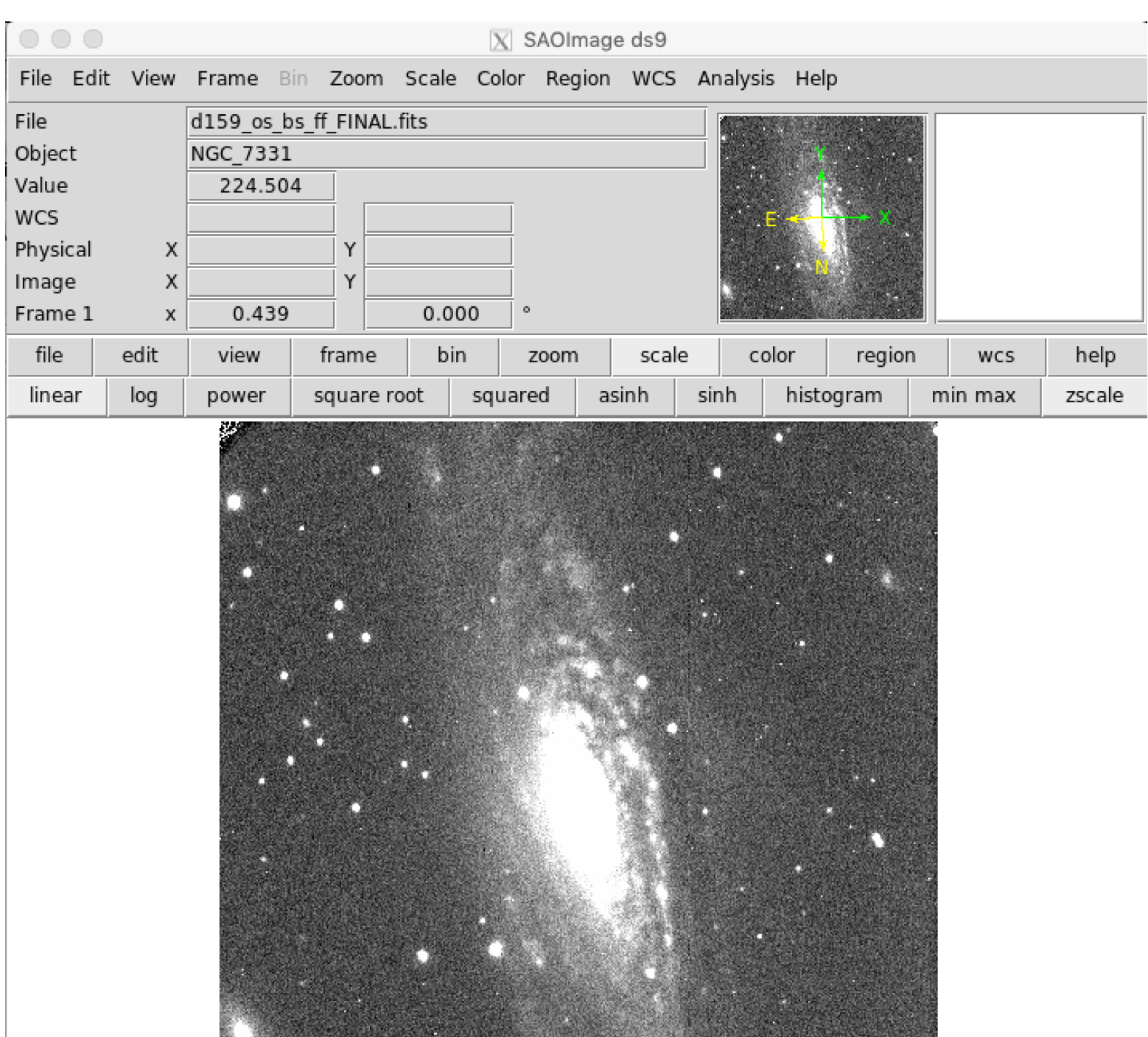

 $1.4e + 02$  $1.6e + 02$  $1.7e + 02$  $1.8e + 02$  $2e+02$  $2.1e + 02$  $2.2e + 02$  $2.4e + 02$  $2.5e + 02$ 

## **Cosmic Ray Removal**

While the data probably look very good at this point, there are likely many cosmic rays contaminating the data. Removing all cosmic rays with software is difficult, but there are scripts that do a pretty good job. In this case we'll use the python module astroscrappy to do cosmic ray rejection. If you don't have astroscrappy installed, you'll want to install it using pip:

pip install astroscrappy

Note, it is not unusual to have to hand remove cosmic rays that are contaminating key pixels for data analysis, but that won't be covered in this jupyter notebook.

```
In [22]: import astroscrappy
         # Make a list of all the reduced data files
         obs list = glob2.glob(f2)
         dataout = [i[:-5]+ 'crj.fits' for i in obs list]n=len(obs_list)
         for i in range(0, n):
              data,header=fits.getdata(obs_list[i],header=True) 
             data fixed = data.copy()
              mask = np.ma.make_mask(data,copy=True,shrink=True, dtype=np.bool)
              mask[:,:] = False
             crmask,dataCR = astroscrappy.detect cosmics(data fixed,inmask=mask,cleantype=
          'medmask')
              header['HISTORY'] = 'CR and bad pixels fixed with astroscrappy'
              fits.writeto(dataout[i],dataCR,header)
              # Move the now no longer needed files to archivedir
              basename=os.path.basename(obs_list[i])
              os.rename(obs_list[i],archivedir+basename)
```
### **Inspect Final Images**

We have reached the end of the basic data reduction procedure where we have performed overscan subtraction, bias subtraction, flat field correction, removed the bad pixels in the CCD, and replaced cosmic ray hits. The saved final images can now be analyzed for whatever science goal is desired, e.g. astrometry or photometry.

# **Additional Python Resources and Tutorials**

Python4Astronomers http://python4astronomers.github.io/intro/intro.html [\(http://python4astronomers.github.io/intro/intro.html\)](http://python4astronomers.github.io/intro/intro.html)

AstroPython Tutorials http://www.astropython.org/tutorials/ [\(http://www.astropython.org/tutorials/\)](http://www.astropython.org/tutorials/)

astropy Tutorials http://www.astropy.org/astropy-tutorials/ [\(http://www.astropy.org/astropy-tutorials/\)](http://www.astropy.org/astropy-tutorials/)

Python for Astronomers http://www.iac.es/sieinvens/siepedia/pmwiki.php?n=HOWTOs.EmpezandoPython [\(http://www.iac.es/sieinvens/siepedia/pmwiki.php?n=HOWTOs.EmpezandoPython\)](http://www.iac.es/sieinvens/siepedia/pmwiki.php?n=HOWTOs.EmpezandoPython)

# **Making Three Color Images with DS9**

Now that you have the data reduced, you can make a pretty three color image. Basic usage of DS9 RGB frames is described in the following video.

https://www.youtube.com/watch?v=G77RcsAfMGM [\(https://www.youtube.com/watch?v=G77RcsAfMGM\)](https://www.youtube.com/watch?v=G77RcsAfMGM)

# **Making Three Color Images with GIMP**

Basic tutorial to make a three color images with GIMP.

https://www.youtube.com/watch?v=56-ZaZbA3S0 [\(https://www.youtube.com/watch?v=56-ZaZbA3S0\)](https://www.youtube.com/watch?v=56-ZaZbA3S0)

# **Analyzing Data**

Imexam is a convient tool based on IRAF IMEXAMINE. One can do aperture photometry, radial profile plots, FWHM measurements, etc. with this tool. Instructions for installation and use are available on-line at https://imexam.readthedocs.io/en/0.9.1/ [\(https://imexam.readthedocs.io/en/0.9.1/\)](https://imexam.readthedocs.io/en/0.9.1/)

Other photometry tools are part of the photutils python package (in fact some of the imexam procedures require photoutils). https://photutils.readthedocs.io/en/stable/ [\(https://photutils.readthedocs.io/en/stable/\)](https://photutils.readthedocs.io/en/stable/)